SmarTracks Run / Rekortan Smart App for Smartphone Use

*Status: 13th October 2020, V.3.5.4*

### **SMARTRACKS RUN / REKORTAN SMART APP**

For on-track running on a SmarTracks Location, the SmarTracks Run / Rekortan Smart app communicates with the integrated timing gates. The app is working on Android and iOS.

We support Smartphones that have

- 1) the following three sensor types: accelerometer, gyroscope and magnetic sensor (each in three axis),
- 2) at least 100Hz sampling rates,
- 3) good quality sensors.

iPhones and around 60% of all Android phones fulfil these criteria. To check whether your phone holds the mentioned features (issue 1), go to Google Play Store.

#### **BELTS RECOMMENDED FOR APP USE**

- Formbelt

[https://www.amazon.com/FlipBelt-Level-Terrain-Waist-](https://www.amazon.com/FlipBelt-Level-Terrain-Waist-Medium/dp/B00JF9DWWU/ref=sr_1_5?dchild=1&keywords=running+belt+for+belt&qid=1602491356&sr=8-5)[Medium/dp/B00JF9DWWU/ref=sr\\_1\\_5?dchild=1&keywords=running+belt+for+belt&qid=1602491356&sr=8-5](https://www.amazon.com/FlipBelt-Level-Terrain-Waist-Medium/dp/B00JF9DWWU/ref=sr_1_5?dchild=1&keywords=running+belt+for+belt&qid=1602491356&sr=8-5)

[https://www.amazon.de/Formbelt-Running-Mobile-Smartphone-](https://www.amazon.de/Formbelt-Running-Mobile-Smartphone-Samsung/dp/B0108SMQBE/ref=sr_1_1_sspa?dchild=1&keywords=formg%C3%BCrtel&qid=1599832538&sr=8-1-spons&psc=1&spLa=ZW5jcnlwdGVkUXVhbGlmaWVyPUFUU0JIT1ExOTZPWDYmZW5jcnlwdGVkSWQ9QTAzODkwOTgyTzExSEhGVTFZV0RZJmVuY3J5cHRlZEFkSWQ9QTA2NTUzMzMxQjBQSDJXVk0zWjI3JndpZGdldE5hbWU9c3BfYXRmJmFjdGlvbj1jbGlja1JlZGlyZWN0JmRvTm90TG9nQ2xpY2s9dHJ1ZQ)

[Samsung/dp/B0108SMQBE/ref=sr\\_1\\_1\\_sspa?dchild=1&keywords=formg%C3%BCrtel&qid=1599832538&sr=8-1-](https://www.amazon.de/Formbelt-Running-Mobile-Smartphone-Samsung/dp/B0108SMQBE/ref=sr_1_1_sspa?dchild=1&keywords=formg%C3%BCrtel&qid=1599832538&sr=8-1-spons&psc=1&spLa=ZW5jcnlwdGVkUXVhbGlmaWVyPUFUU0JIT1ExOTZPWDYmZW5jcnlwdGVkSWQ9QTAzODkwOTgyTzExSEhGVTFZV0RZJmVuY3J5cHRlZEFkSWQ9QTA2NTUzMzMxQjBQSDJXVk0zWjI3JndpZGdldE5hbWU9c3BfYXRmJmFjdGlvbj1jbGlja1JlZGlyZWN0JmRvTm90TG9nQ2xpY2s9dHJ1ZQ)

[spons&psc=1&spLa=ZW5jcnlwdGVkUXVhbGlmaWVyPUFUU0JIT1ExOTZPWDYmZW5jcnlwdGVkSWQ9QTAzODkwOTgyTzExSEhGVTFZV0RZJmVuY3J5cHRlZEFkSW](https://www.amazon.de/Formbelt-Running-Mobile-Smartphone-Samsung/dp/B0108SMQBE/ref=sr_1_1_sspa?dchild=1&keywords=formg%C3%BCrtel&qid=1599832538&sr=8-1-spons&psc=1&spLa=ZW5jcnlwdGVkUXVhbGlmaWVyPUFUU0JIT1ExOTZPWDYmZW5jcnlwdGVkSWQ9QTAzODkwOTgyTzExSEhGVTFZV0RZJmVuY3J5cHRlZEFkSWQ9QTA2NTUzMzMxQjBQSDJXVk0zWjI3JndpZGdldE5hbWU9c3BfYXRmJmFjdGlvbj1jbGlja1JlZGlyZWN0JmRvTm90TG9nQ2xpY2s9dHJ1ZQ) [Q9QTA2NTUzMzMxQjBQSDJXVk0zWjI3JndpZGdldE5hbWU9c3BfYXRmJmFjdGlvbj1jbGlja1JlZGlyZWN0JmRvTm90TG9nQ2xpY2s9dHJ1ZQ=](https://www.amazon.de/Formbelt-Running-Mobile-Smartphone-Samsung/dp/B0108SMQBE/ref=sr_1_1_sspa?dchild=1&keywords=formg%C3%BCrtel&qid=1599832538&sr=8-1-spons&psc=1&spLa=ZW5jcnlwdGVkUXVhbGlmaWVyPUFUU0JIT1ExOTZPWDYmZW5jcnlwdGVkSWQ9QTAzODkwOTgyTzExSEhGVTFZV0RZJmVuY3J5cHRlZEFkSWQ9QTA2NTUzMzMxQjBQSDJXVk0zWjI3JndpZGdldE5hbWU9c3BfYXRmJmFjdGlvbj1jbGlja1JlZGlyZWN0JmRvTm90TG9nQ2xpY2s9dHJ1ZQ)=

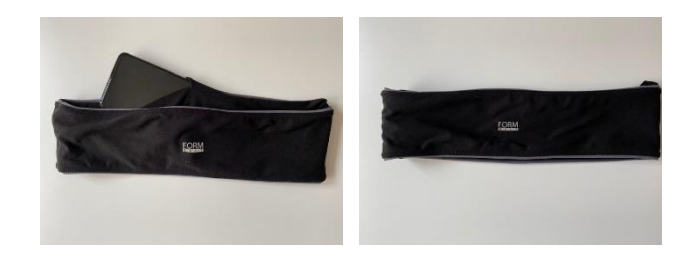

- Running Belt with window

[https://www.amazon.com/QUANFUN-Compatible-Running-Workout-](https://www.amazon.com/QUANFUN-Compatible-Running-Workout-Fitness/dp/B01N23P91R/ref=sr_1_3?dchild=1&keywords=running+belt+window&qid=1602491330&sr=8-3)[Fitness/dp/B01N23P91R/ref=sr\\_1\\_3?dchild=1&keywords=running+belt+window&qid=1602491330&sr=8-3](https://www.amazon.com/QUANFUN-Compatible-Running-Workout-Fitness/dp/B01N23P91R/ref=sr_1_3?dchild=1&keywords=running+belt+window&qid=1602491330&sr=8-3)

[https://www.amazon.de/Waterproof-Headphone-Reflective-Smartphones-](https://www.amazon.de/Waterproof-Headphone-Reflective-Smartphones-Activities/dp/B01JS4DAIC/ref=sr_1_6?dchild=1&keywords=smartphone+g%C3%BCrtel&qid=1599833129&sr=8-6)[Activities/dp/B01JS4DAIC/ref=sr\\_1\\_6?dchild=1&keywords=smartphone+g%C3%BCrtel&qid=1599833129&sr=8-6](https://www.amazon.de/Waterproof-Headphone-Reflective-Smartphones-Activities/dp/B01JS4DAIC/ref=sr_1_6?dchild=1&keywords=smartphone+g%C3%BCrtel&qid=1599833129&sr=8-6)

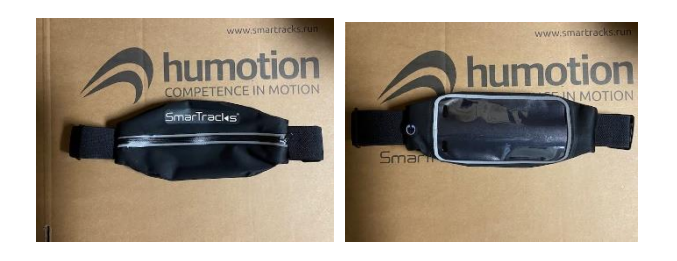

### **HOW DO I WEAR THE SMARTPHONE IN A BELT?**

The belt is worn around your hips / lower back. The mobile phone needs to be placed in the belt on the lower back (lumbar spine 4 and 5). For measurements, the belt has to be adjusted accordingly – nice and tight.

## **HOW DO I USE THE SMARTRACKS RUN / REKORTAN SMART APP ON A TRACK WITH INTEGRATED TIMING GATES?**

- 1. Start the SmarTracks RUN App
- 2. Check the track you will run on in the home screen
- 3. If you are not sure on which lane you can run, check the "Track Details" to see where the Timing Gates are located in your track
- 4. Make sure Track Run is selected on the top bar
- 5. Press the orange Start Run button in the lower right corner of the map
- 6. Select the distance you want to run (100m, 400m, 20000m…). If your desired distance is not selectable, please go for the following distance. If you wish to run further than your previous selected distance, we cannot guarantee reliable results with the current app version. This will change with one of the coming updates.
- 7. Tap "Set new record"
- 8. Calibrate your phone's sensors by spinning it around
- 9. Tap "Start countdown"
- 10. Place the phone on your lower back with the help of a running belt
- 11. We recommend to start 1m before the starting line. We are currently testing crouch start position right at the starting line and it is very promising.
- 12. Start running
- 13. At the end of your run, tap "Stop". Results will be displayed shorty after.

# **ADDITIONAL INFORMATION**

- Set Location Access to always allow.
- We update your raw data. In Settings, you can decide if your raw data is only uploaded using Wi-Fi. On the Measurement Status Screen, you can see the process of your data being uploaded.
- Your detailed results can be viewed on [https://smartracks.run/online/.](https://smartracks.run/online/) Log in with the same credentials as your SmarTracks Run account.

### **SUPPORT**

If case of technical problems, contact our Humotion Technical Support. Please provide the Support ID. You can find your Support ID in the app settings.

Email: support@humotion.net

Telephone: +49 251 590 805 40

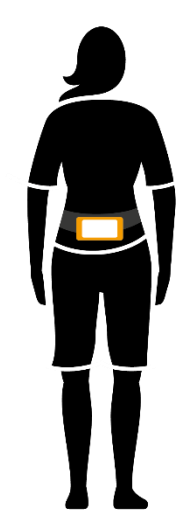